# **EPSON®**

Videoprojector de entretenimento em casa

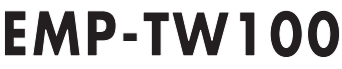

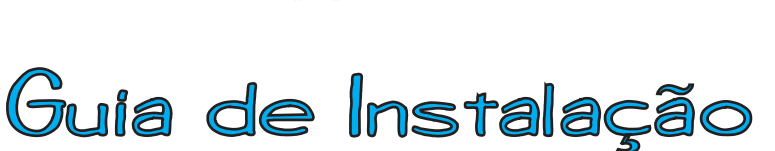

Antes de utilizar o comando à distância

**Inserir as pilhas**

**Período de substituição das pilhas e Utilizar o comando à distância Alcance de funcionamento do comando à distância**

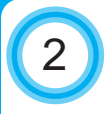

#### **Instalação**

**Tamanho do ecrã e distância de instalação**

**Métodos de instalação**

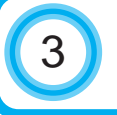

**Efectuar a ligação a uma fonte de** vídeo

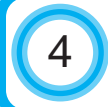

4 **Efectuar a ligação a um computador**

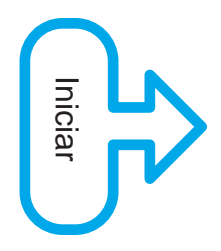

# **Inserir as pilhas**

As pilhas não vêm instaladas no comando à distância; como tal, tem de as inserir antes de utilizar o comando à distância.

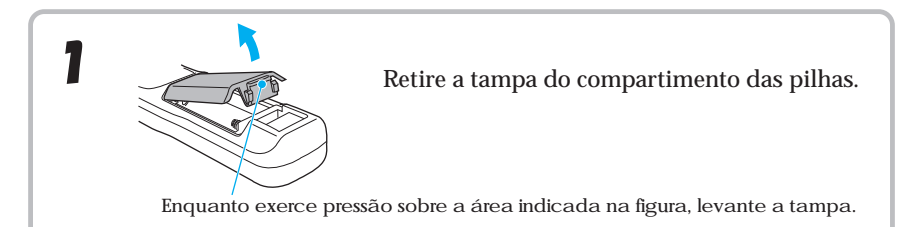

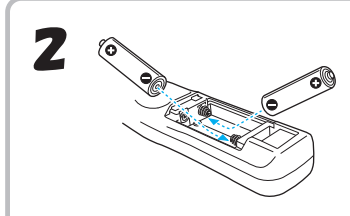

Insira as pilhas. Certifique-se de que a polaridade das pilhas corresponde à polaridade do comando.

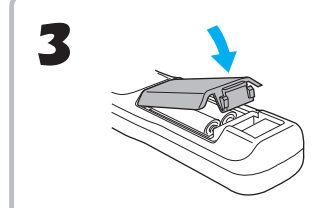

Volte a colocar a tampa do compartimento das pilhas. Depois de inserir a patilha da tampa das pilhas, exerça pressão sobre a tampa até a fixar.

1

## Período de substituição das pilhas e Utilizar o comando à distância

### Período de substituição das pilhas e precauções

Se o comando à distância não funcionar correctamente ou se deixar de funcionar, isso significa que as pilhas podem estar gastas. Se isto acontecer, substitua as pilhas por umas novas.

Período de substituição das pilhas: após cerca de 3 meses se utilizar o comando à distância durante 30 minutos por dia

\* O período de substituição das pilhas indicado anteriormente, pode variar consoante o tempo de utilização e as condições ambientais.

Utilize o seguinte tipo de pilhas de substituição:

2 pilhas alcalinas secas LR6 (AA)

#### Utilizar o comando à distância

Área de recepção de luz do comando à distância

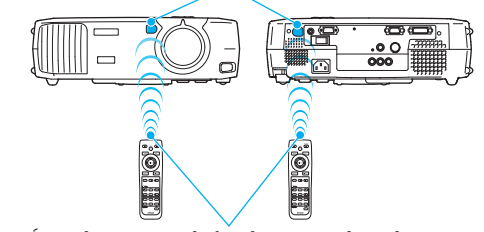

Direccione a área de emissão de luz do comando à distância para uma das áreas de recepção de luz do comando à distância situadas no videoprojector e utilize os botões do comando à distância.

Área de emissão de luz do comando à distância

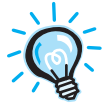

Não permita que luz solar directa ou que a luz de lâmpadas fluorescentes incida directamente na área de recepção de luz do comando á distância do videoprojector; caso contrário, poderão ocorrer interferências na recepção de sinais do comando à distância.

#### Botão de iluminação

Botão de iluminação

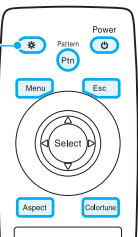

Quando pressiona o botão  $(*)$ , os botões apresentados a cores na figura situada à esquerda mantêm-se acesos durante dez segundos. Se voltar a pressionar o botão  $\circledast$ durante este período, os botões mantêm-se acesos durante mais 10 segundos.

## Alcance de funcionamento do comando à distância

Utilize o comando à distância dentro dos limites indicados em seguida. Se a distância ou o ângulo entre o comando à distância e a área de recepção de luz do comando à distância estiver fora do alcance de funcionamento normal, o comando à distância poderá não funcionar.

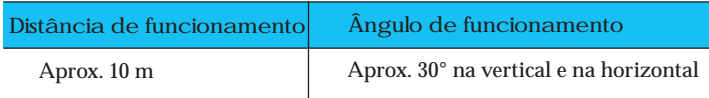

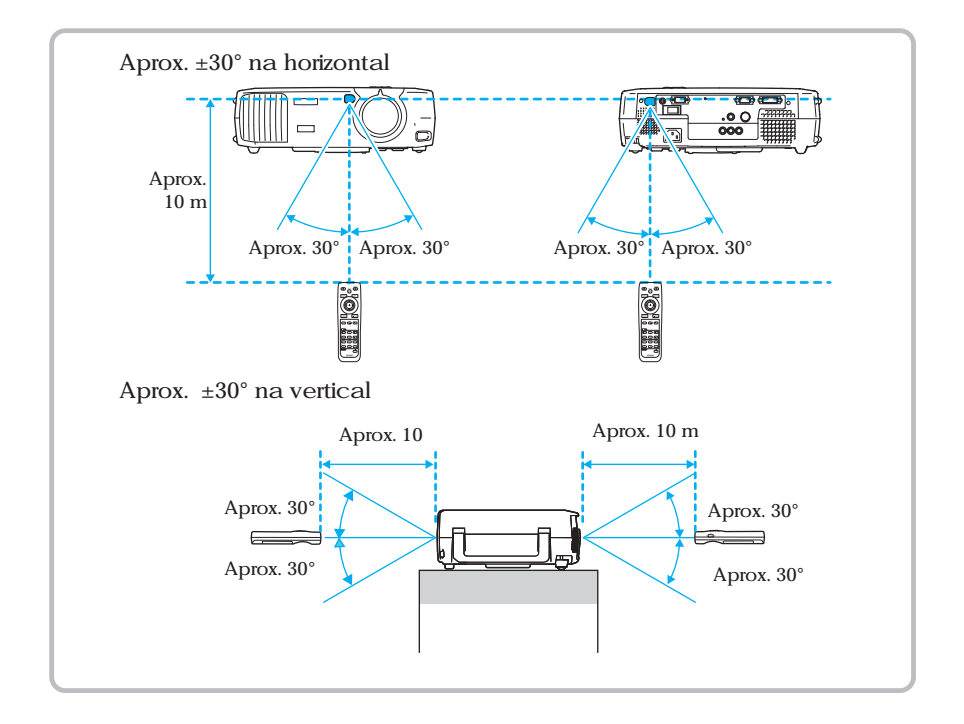

# **Tamanho do ecrã e distância de instalação**

A distância entre o videoprojector e o ecrã determina o tamanho real da imagem. **Distância recomendada : 0,9 a 13 m**

Tendo em conta a tabela apresentada em seguida, posicione o videoprojector de modo a que as imagens sejam projectadas com o tamanho pretendido.

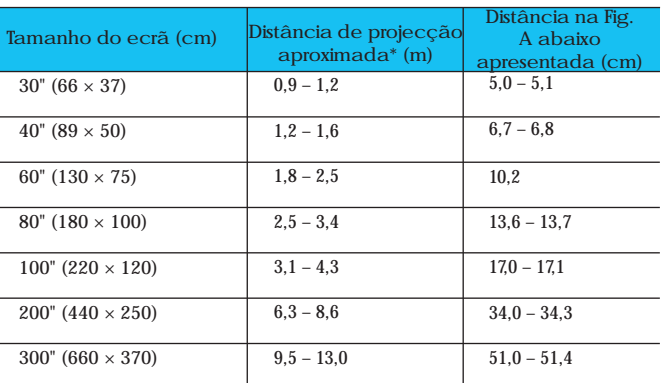

Deve utilizar os valores indicados e as dimensões do videoprojector como referência para a instalação do videoprojector. A distância poderá variar consoante as condições de projecção.

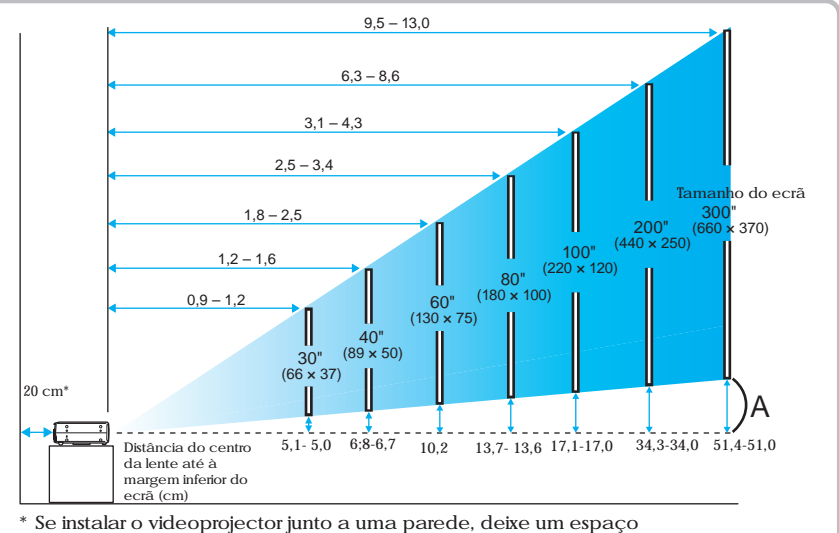

livre de cerca de 20 cm entre o videoprojector e a parede.

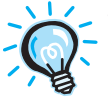

- A lente do videoprojector permite uma percentagem de zoom até cerca de 1,35. O tamanho da imagem com o nível de zoom máximo é cerca de 1,35 vezes maior do que o tamanho da imagem com o nível de zoom mínimo.
- Com a correcção keystone, o tamanho da imagem será reduzido.

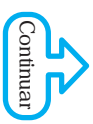

O videoprojector permite utilizar cinco diferentes métodos de projecção, podendo assim escolher o melhor método para apresentar as suas imagens. Depois de instalar o videoprojector, leia o Guia do Utilizador para saber como ligar o videoprojector e ajustar definições como, por exemplo, o tamanho do ecrã ("Operações básicas" no Guia do Utilizador).

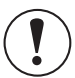

Antes de instalar o videoprojector, leia as Instruções de Segurança/Condições de Garantia Internacionais.

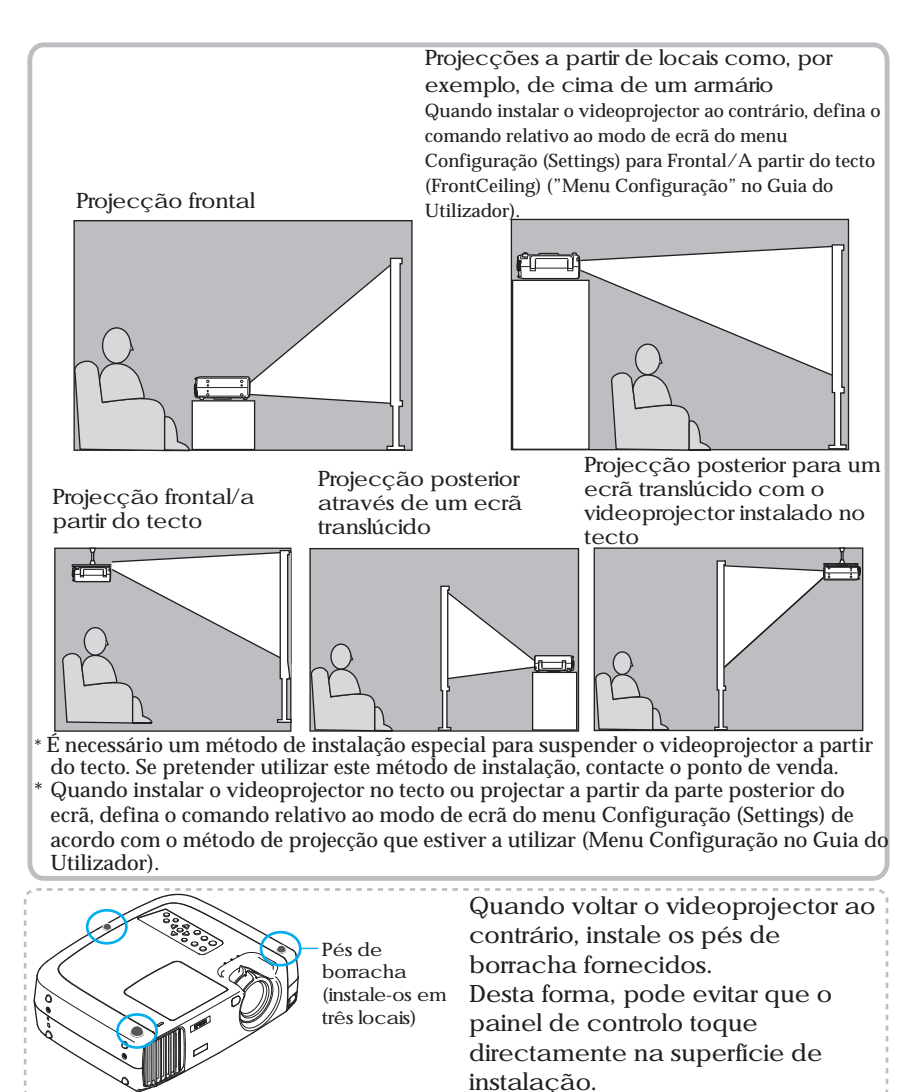

6

- Desligue o videoprojector e a fonte de vídeo da corrente antes de os ligar entre si. Se, no momento da ligação, algum dos dispositivos estiver ligado, poderão ocorrer danos.
- Verifique a forma dos conectores dos cabos e das portas dos dispositivoss antes de efectuar as ligações. Se tentar forçar a entrada de um conector na porta de um dispositivo com uma forma ou uma quantidade de terminais diferente, poderá provocar danos no conector ou na porta.

Para obter mais informações sobre os cabos opcionais, consulte "Acessórios opcionais" em "Apêndice" no Guia do Utilizador.

### **Projectar imagens de vídeo componente**

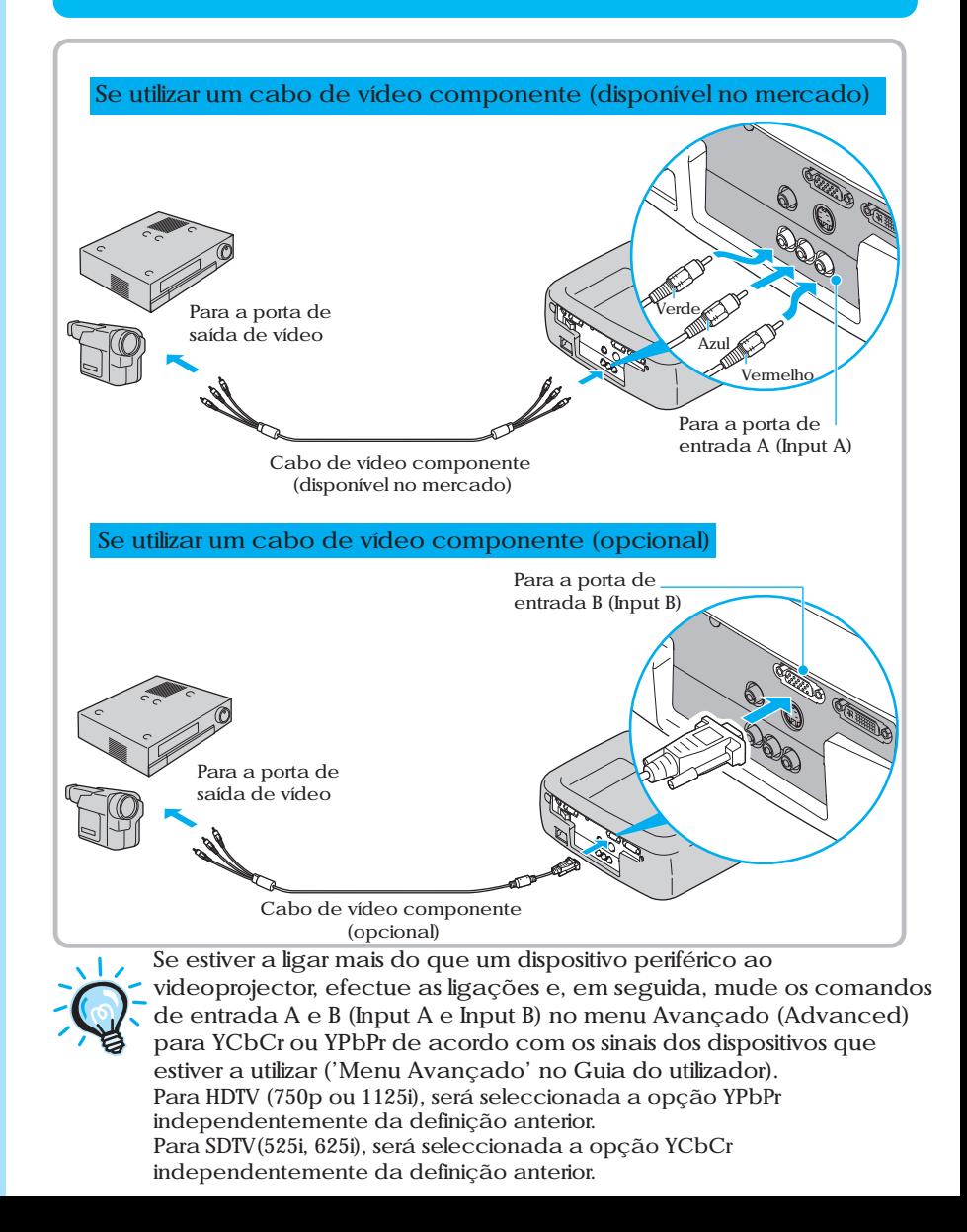

#### **Projectar imagens de vídeo composto**

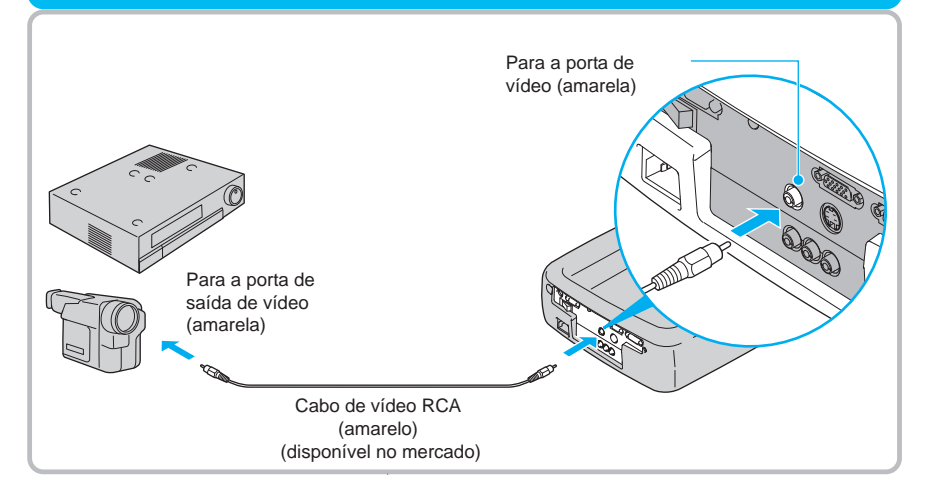

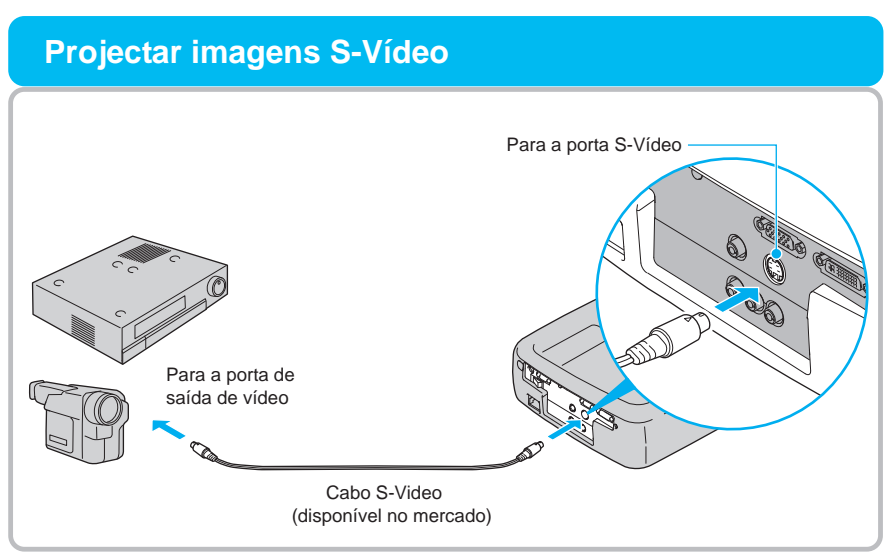

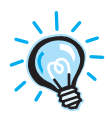

Consoante o vídeo e a cassete de vídeo que estiver a utilizar para a reprodução, a cor das imagens projectadas poderá ficar intermitente ou não ser a correcta. Se isso acontecer, seleccione Avançado (Advanced) e desactive a opção de progressivo (Progressive) para melhorar a qualidade da reprodução ("Menu Avançado" no Guia do Utilizador).

### **Projectar imagens de vídeo RGB**

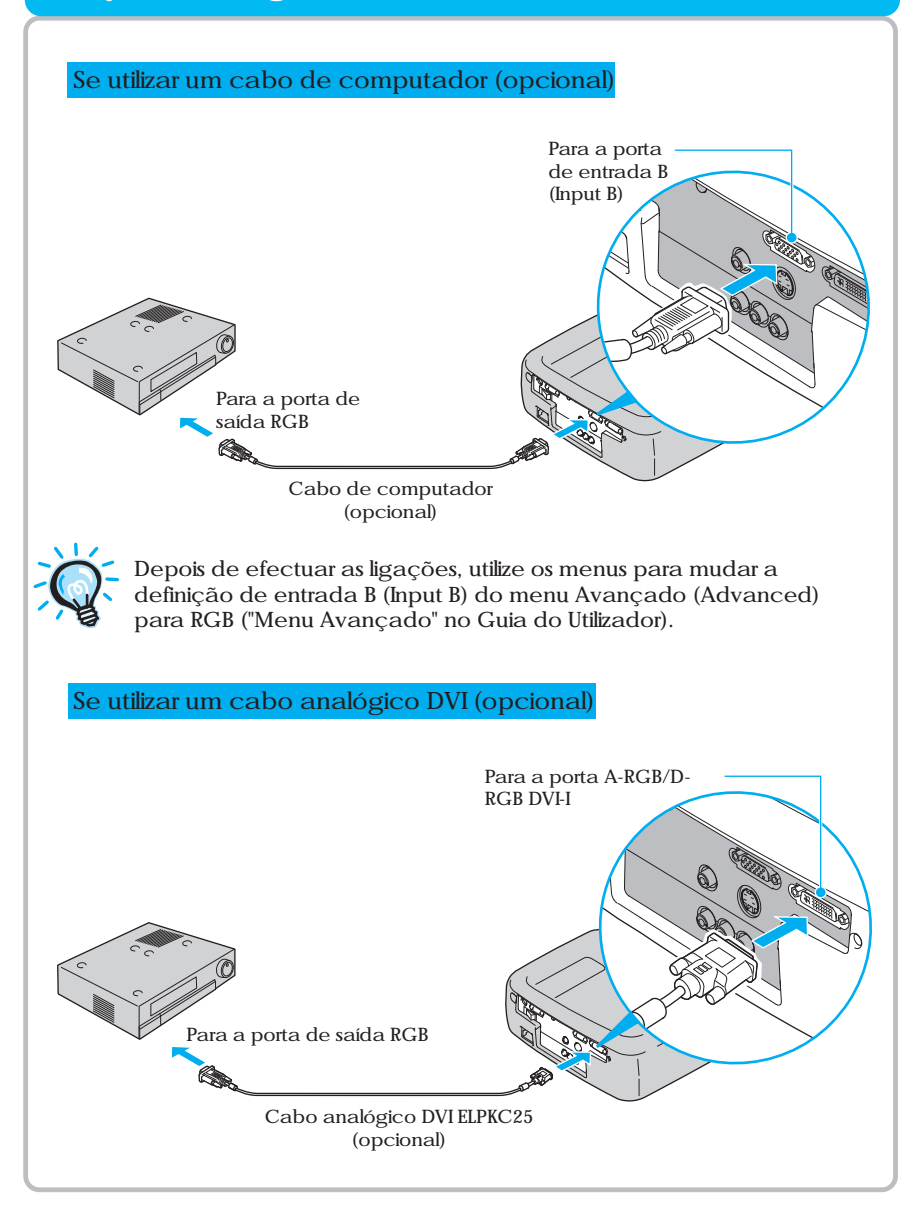

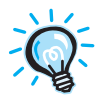

Para uma ligação RGB, poderá ter de utilizar um adaptador ou um cabo conversor disponíveis no mercado.

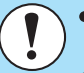

- Desligue o videoprojector e o computador da corrente antes de os ligar entre si. Se, no momento da ligação, algum dos dispositivos estiver ligado, poderão ocorrer danos.
- Verifique a forma dos conectores dos cabos e das portas dos dispositivos antes de efectuar as ligações. Se tentar forçar a entrada de um conector na porta de um dispositivo com uma forma ou uma quantidade de terminais diferente, poderá provocar danos no conector ou na porta.

O videoprojector não pode ser ligado a alguns tipos de computador ou a projecção de imagens poderá não ser possível, mesmo que a ligação real seja possível. Certifique-se de que o computador que pretende utilizar satisfaz as seguintes condições:

Condição 1: O computador tem de ter uma porta para saída de sinais de imagem.

Certifique-se de que o computador tem uma porta para saída de sinais de imagem, como uma porta RGB, uma porta de monitor ou uma porta CRT. Se o computador possuir um monitor de origem ou se estiver a utilizar um computador portátil, poderá não ser possível ligar o computador ao videoprojector ou, alternativamente, poderá ter de adquirir uma porta de saída externa em separado. Para obter mais informações, procure na documentação do computador informações sobre como ligar um monitor externo.

Condição 2: A resolução e a frequência de apresentação do computador têm de aparecer na "Lista de resoluções de sinais suportados" apresentada em "Apêndice".

Alguns computadores poderão ter funções que permitem alterar a resolução de saída. Para obter mais informações, consulte a respectiva secção apresentada na documentação do computador e seleccione uma das resoluções apresentadas na lista de resoluções suportadas.

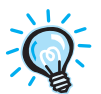

- Poderá ter de adquirir um adaptador em separado para ligar o computador ao videoprojector, consoante a forma da porta do monitor do computador utilizado. Para obter mais informações, consulte a documentação fornecida com o computador.
- Para efectuar a ligação entre o videoprojector e um computador Macintosh, necessita de um adaptador, disponível no mercado.

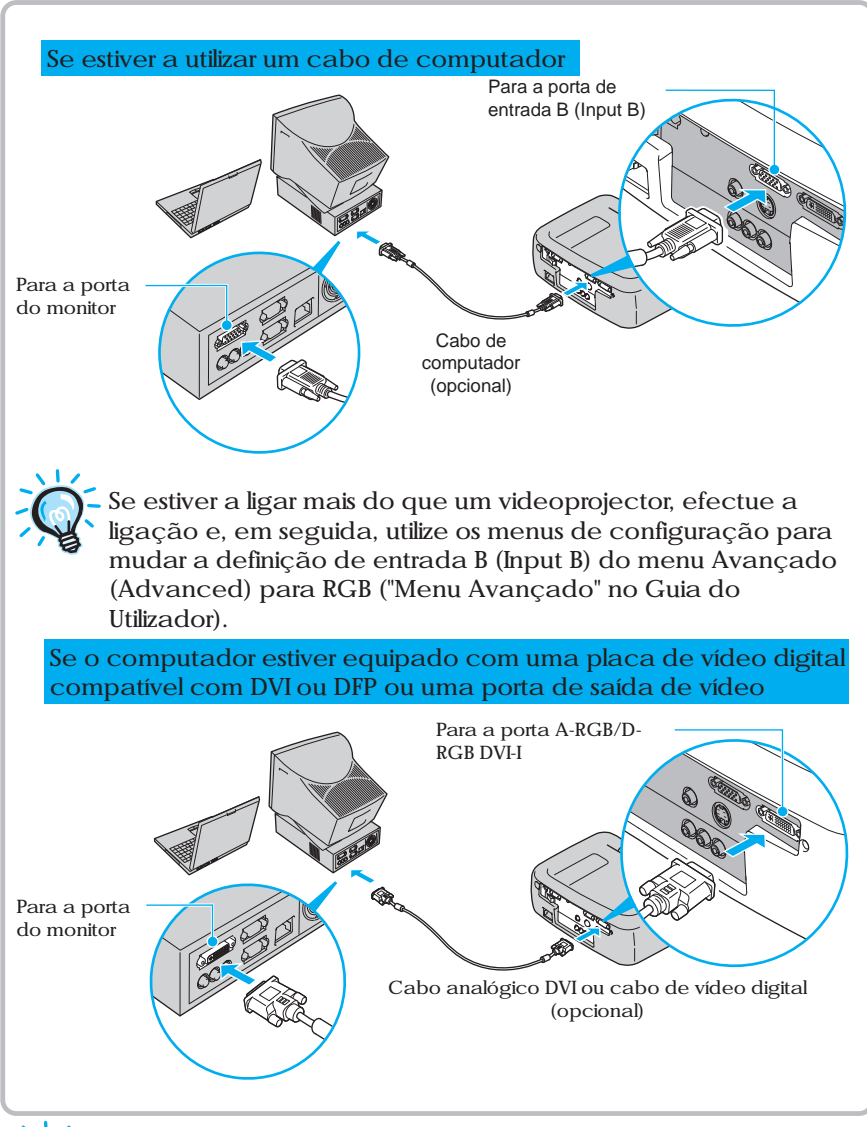

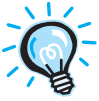

Não prenda o cabo de corrente com o cabo do computador nem com o cabo de vídeo digital ou cabo analógico DVI; caso contrário, poderá provocar interferências na imagem projectada ou erros de funcionamento.

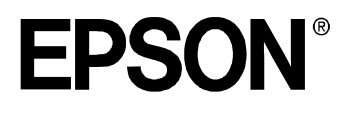